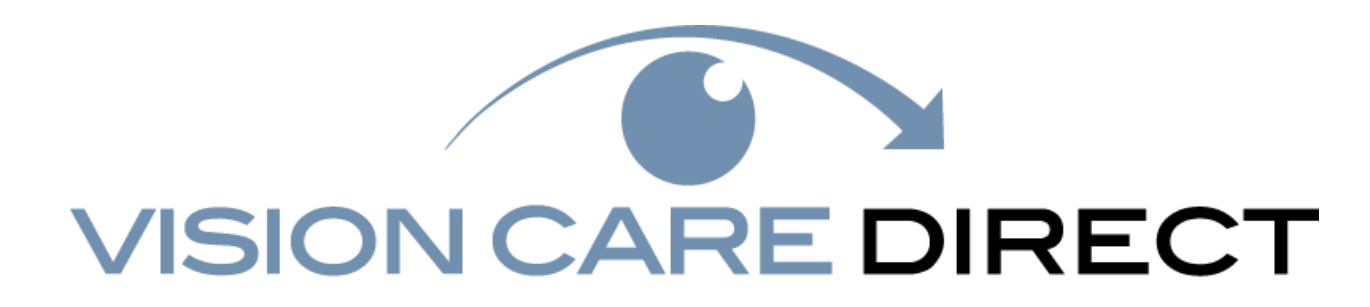

**Table of Contents** 

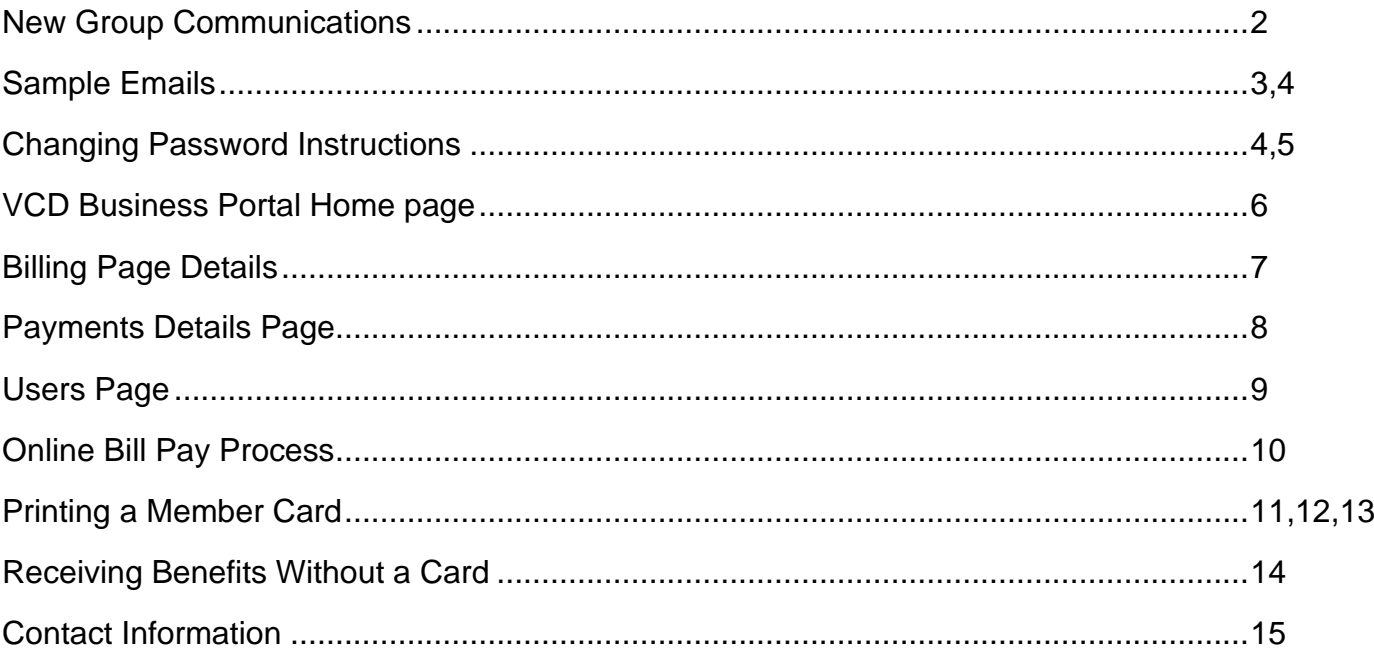

Once you have enrolled as a new group with Vision Care Direct (VCD), a series of events will be set in motion to help you access multiple resources online. These resources will help you better manage your business and account with VCD.

The following steps will occur once your account is set up in our system:

1. You will receive a welcome letter from [admin@visioncaredirect.com.](mailto:admin@visioncaredirect.com) This email will provide the following:

> URL: [www.visioncaredirect.com](http://www.visioncaredirect.com/) Username: VCDXXXXX Group Name: New Group Group ID: XXXXXX Email: [hrdirector@companyname.com](mailto:hrdirector@companyname.com)

2. Shortly after you receive this email another one from [tech.support@vsioncaredirect.com](mailto:tech.support@vsioncaredirect.com) will arrive with the following information:

> User name: **yourusername** Temporary password: **yourpassword**

For security purposes, this password will expire 48 hours from the time it was sent.

After receiving the tech support email, you will need to change your password. The temporary password is only active for 48hrs.

**Please see the sample copies of these emails on the following 2 pages.**

## **Sample Welcome Email**

Dear New HR Director,

Welcome to Vision Care Direct! We are thrilled to have the opportunity to provide you and your employees exceptional value through your new vision plan offering, and high-quality customer support that is second to none.

All group application and enrollment forms submitted by your company have been received and processed. Access to this information, including the ability to view your group profile, view and pay your bill, enroll/term employees and printing membership cards can be found by logging in to your user portal on our website:

URL: [www.visioncaredirect.com](http://www.visioncaredirect.com/) Username: VCDXXXXX Group Name: New Group Group ID: XXXXXX Email: hrdirector@companyname.com

You should receive an email shortly from VCD Tech Support that will guide you through logging in to your new account for the first time. If you do not receive this email, check your spam folder, or feel free to call our friendly customer service team at 877-488-8900 and we will be more than happy to help you.

For your convenience, we have attached your first month's bill to this email. Here you will find a detailed report of all employees currently enrolled, along with their chosen plan and rate.

Thank you again for entrusting us with your company's vision benefit needs. If you have any questions or need help with your new account, please do not hesitate to reach out anytime. We are honored to serve you.

Sincerely,

## **Your Friends at Vision Care Direct**

Phone: (877) 488-8900 Fax: (844) 810-8643 Email: [admin@visioncaredirect.com](mailto:admin@visioncaredirect.com)

# **Sample Tech Support Email**

From: [<tech.support@visioncaredirect.com>](mailto:tech.support@visioncaredirect.com) Date: Tue, Feb 18, 2020 at 12:45 PM Subject: Vision Care Direct: Temporary Password To: [<hrdirector@companyname.com>](mailto:hrdirector@companyname.com)

The temporary password is generated for your account. After you log in using the password below, you will have to review your account information and change your password.

### User name: **yourusername** Temporary password: **yourpassword**

For security purposes, this password will expire 48 hours from the time it was sent.

You can change your password easily by following the prompts provided when you login in the first time. Here's a screen shot of what you will see after you login with your temporary password:

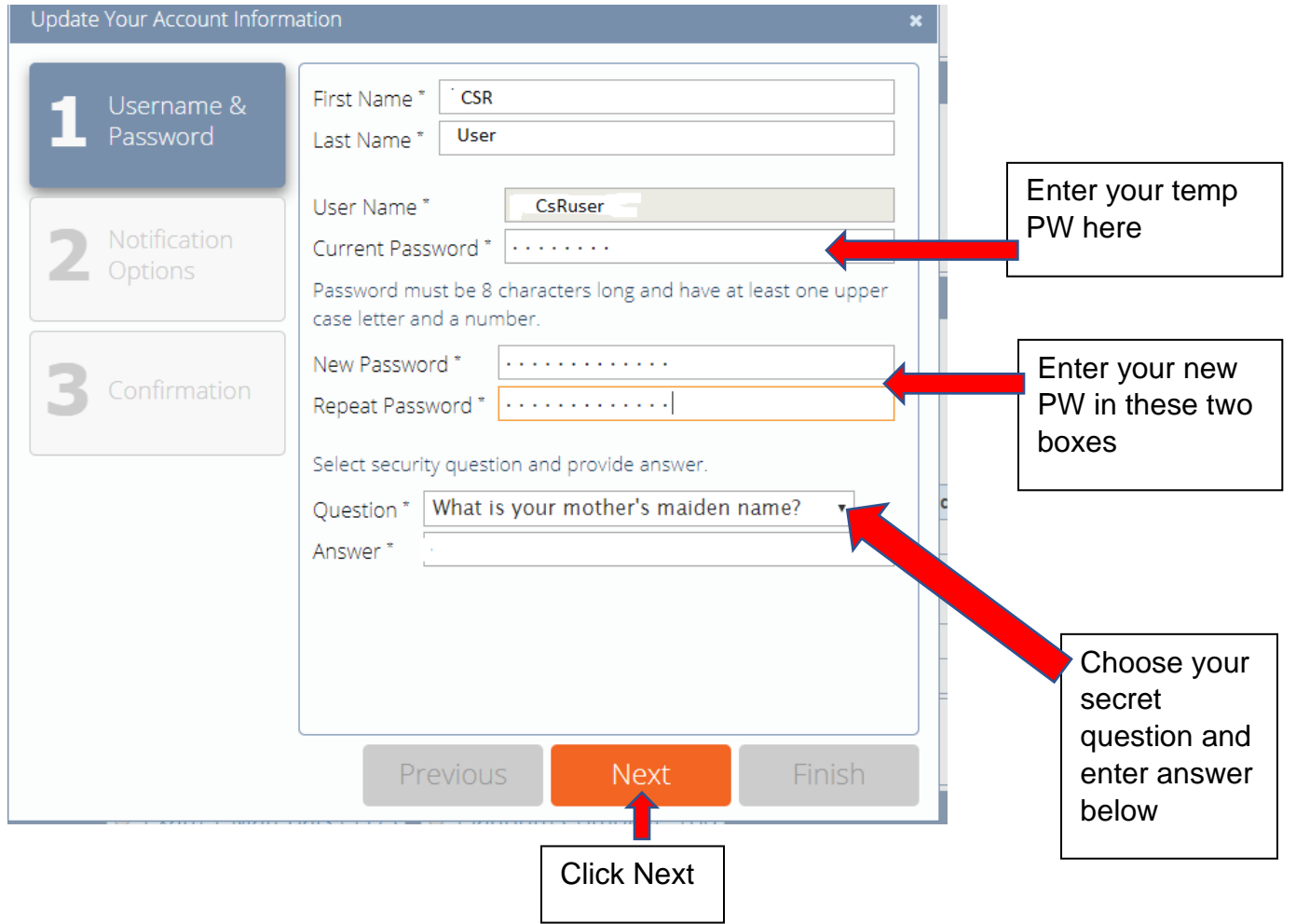

Once you click on the Next button you will be taken to Step 2. Here you can indicate whether you want verification done through email or text message:

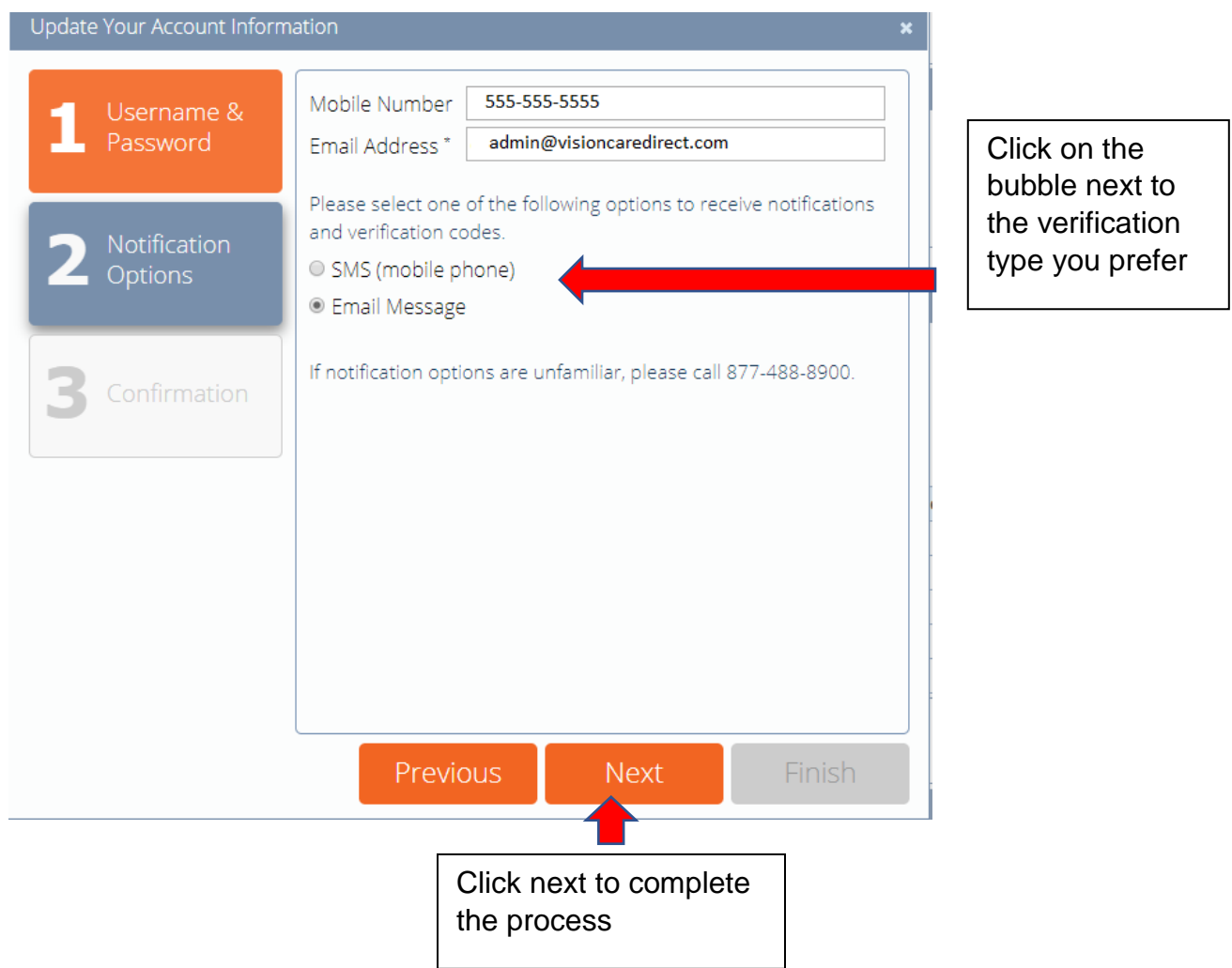

On the next page you will be asked to confirm your choices. Once you've done that you will be logged in and ready to go!

# **Using the VCD Business Portal**

Once you're logged in you will see a page that looks like this. You'll be able to manage the following tasks from this page.

- See a searchable list of all employees who are on the plan
- Access your bill online
- Pay your bill electronically each month
- Make adds and terms online
- Add users to your account
- See payment details

To see your billing history, click on the Billing Tab. To see your payment details, click on the Payments Details tab. To add a user, click on the Users tab.

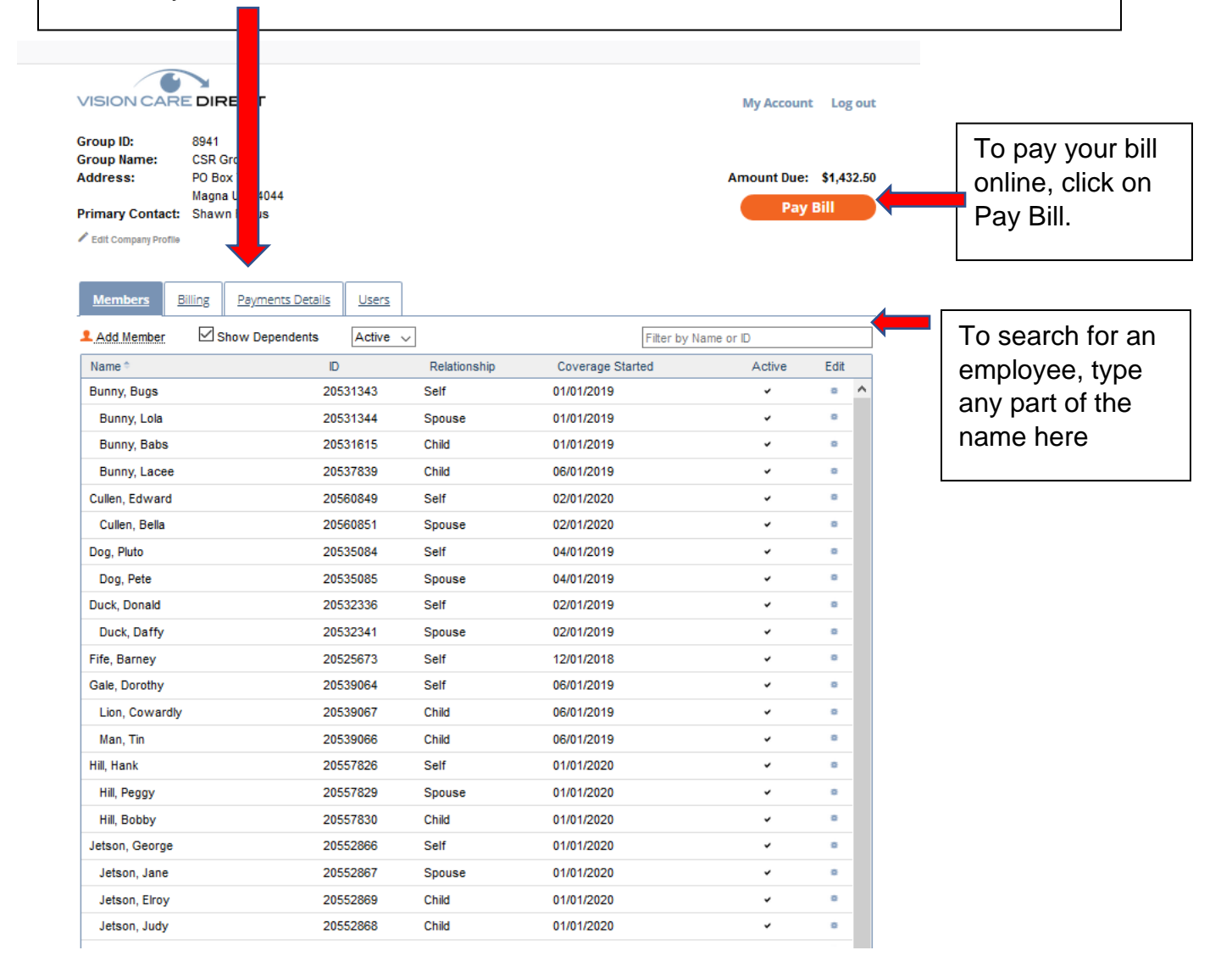

# **Billing Page Details**

Here you can pull and print your current or past bills for review. You can also see details of any adjustments by clicking on the amount.

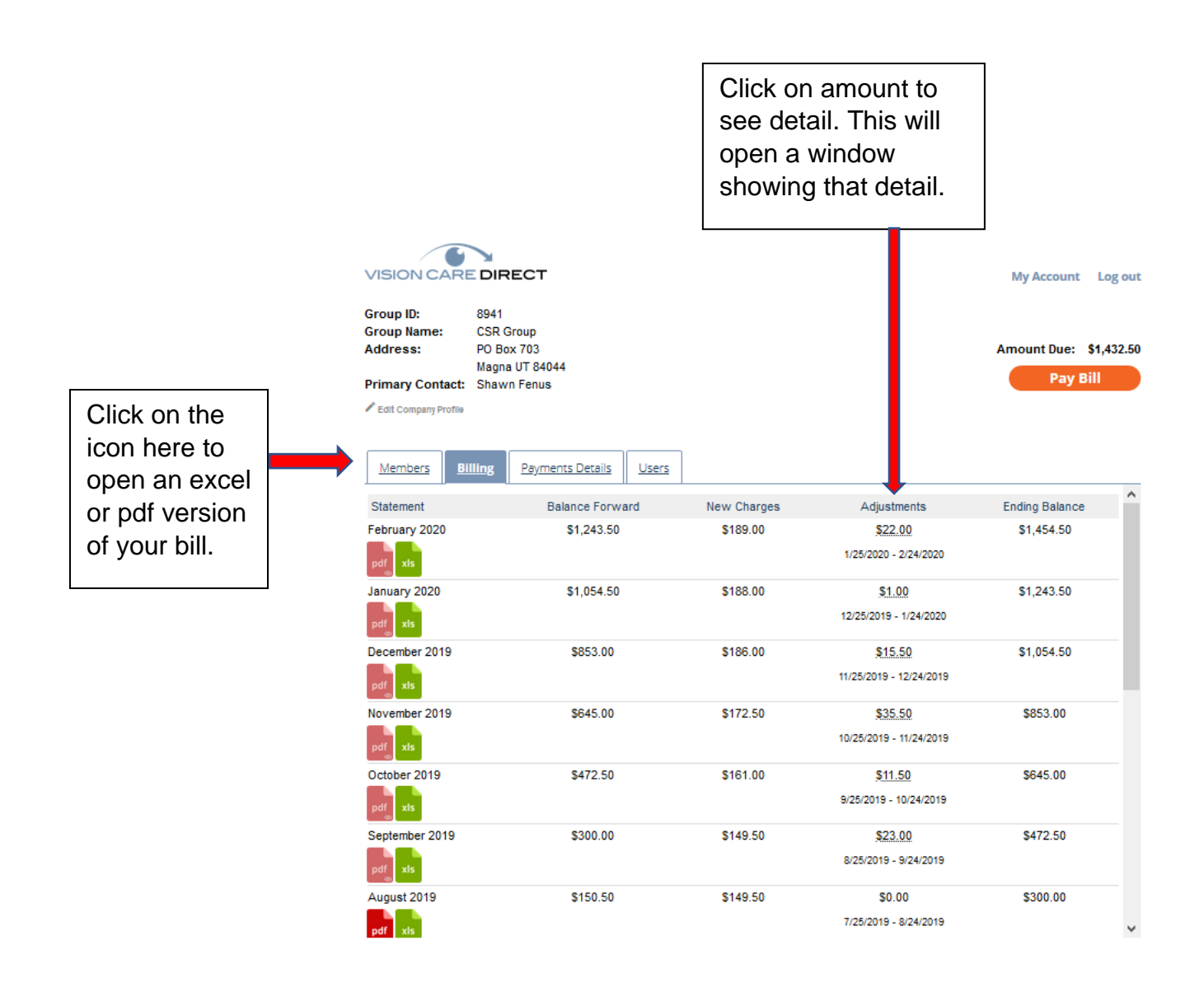

# **Payments Details Page**

When you click on the Payments Details tab it will open a window showing recent payments.

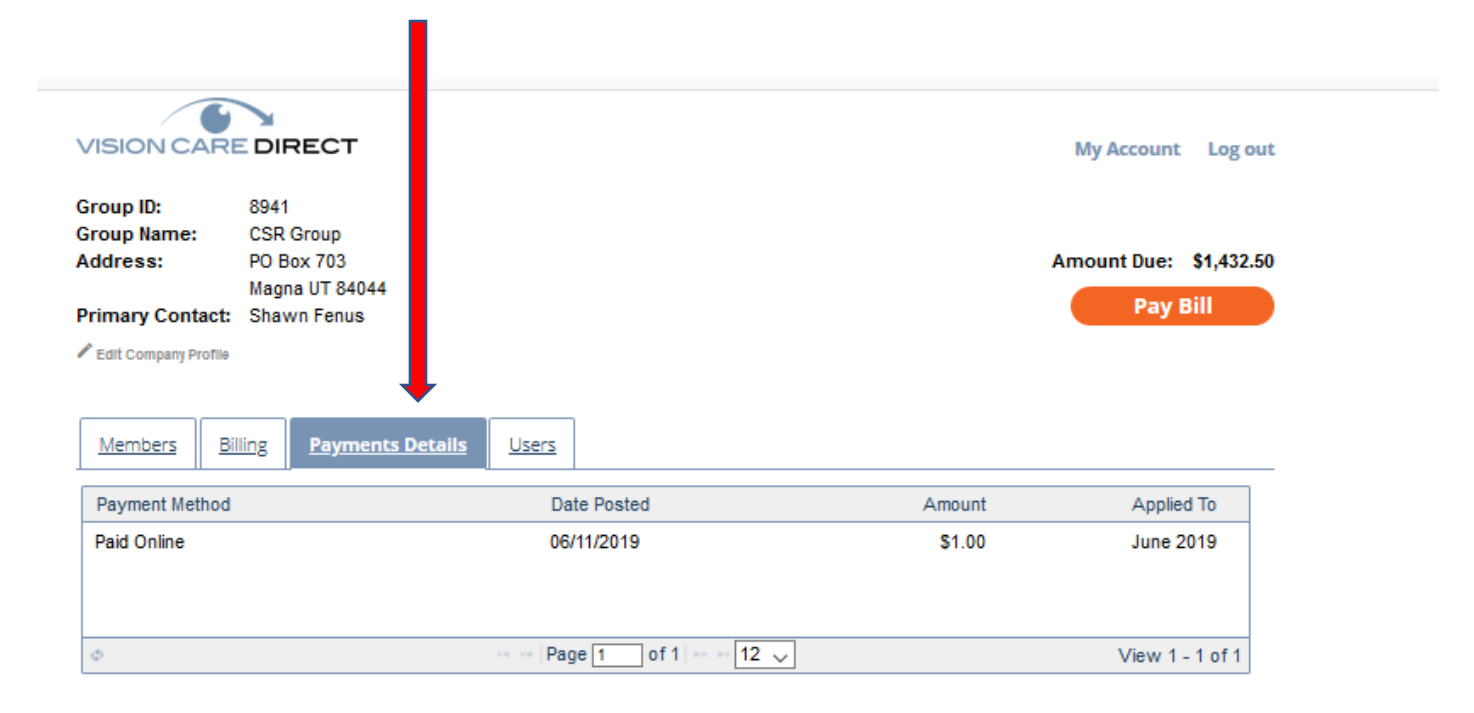

# **Users Page**

This shows all current users for your company.

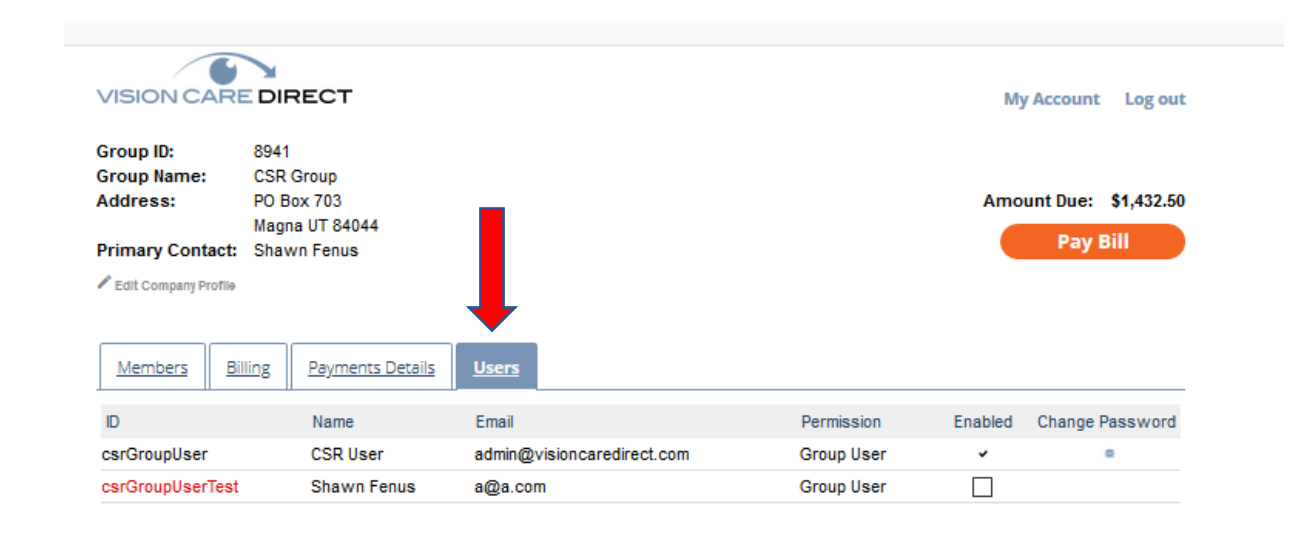

## **Online Bill Pay Process**

You can click on the Pay Bill Button<br>for your group for your group.

When you click on the button it will open a window allowing you to complete the form. This will allow us to pull the payment from your account.

We do not store any financial information so you will have to complete the form each time you wish to make an online payment.

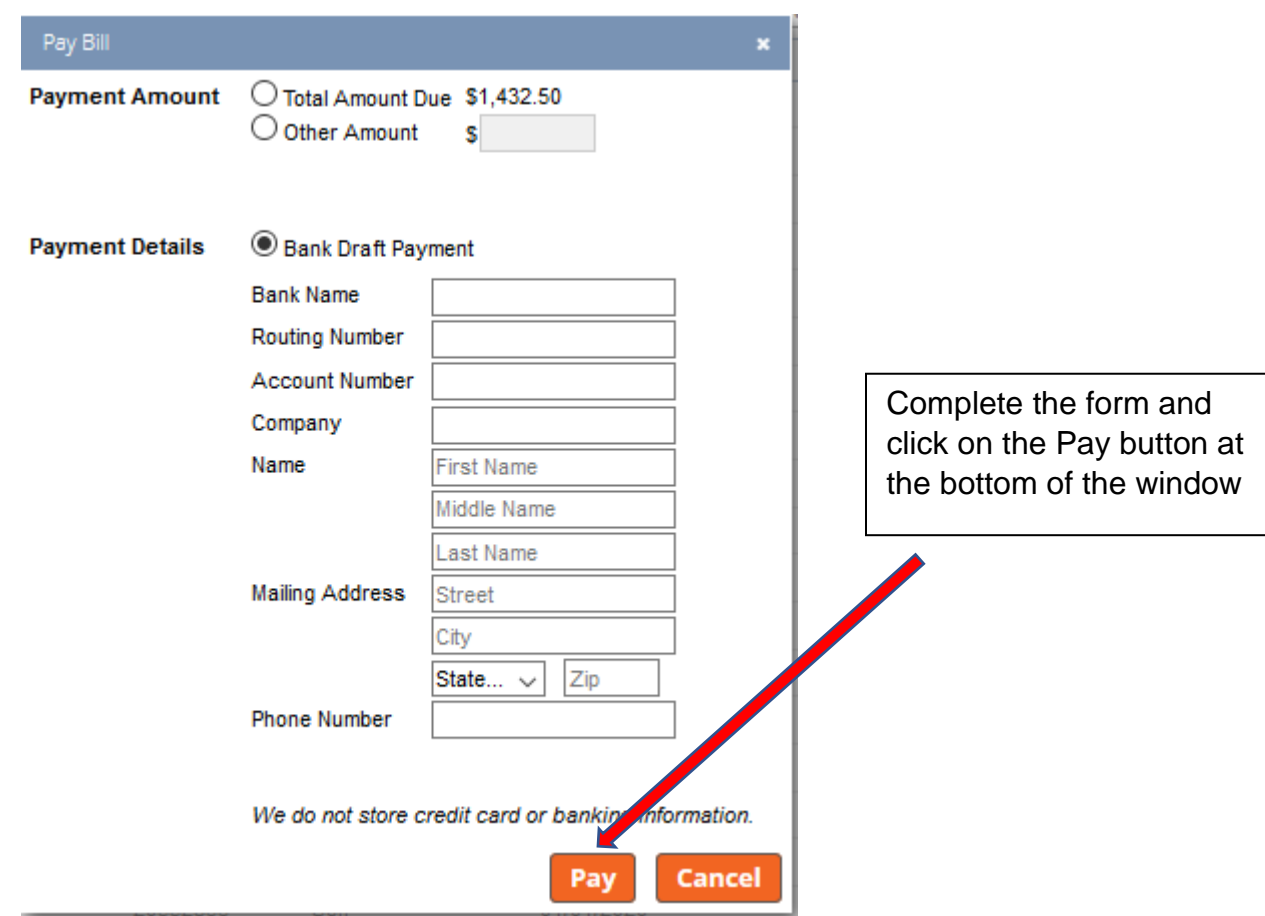

Once you complete the form and hit "Pay" you should receive an email receipt showing your payment was received. The email will be sent to the user who competed the payment.

## **Please note: your bank statement will show the payment was made to:**

**Independent Eye Care Professionals NOT Vision Care Direct.**

# **Printing a Member Card**

Member cards are printed and mailed to every primary member after your group has been entered into the system. New cards are NOT printed and mailed each year if a primary member does not have any changes. MEMBERS DO NOT NEED A CARD TO BE SEEN OR RECEIVE BENEFITS.

New additions (primaries) will be sent a card each year after open enrollment. At some point we may move to email delivered cards in order to protect rates for our groups.

A group user can at any time log in to [www.visioncardirect.com](file:///C:/Users/VCD_S/Downloads/www.visioncardirect.com) and print a card for your employees. The following will describe this process.

- 1. Log into [www.vsioncaredirect.com](http://www.vsioncaredirect.com/)
- 2. Locate your employee by entering their name into the search box or by clicking on the name of the primary if it already shows on the page

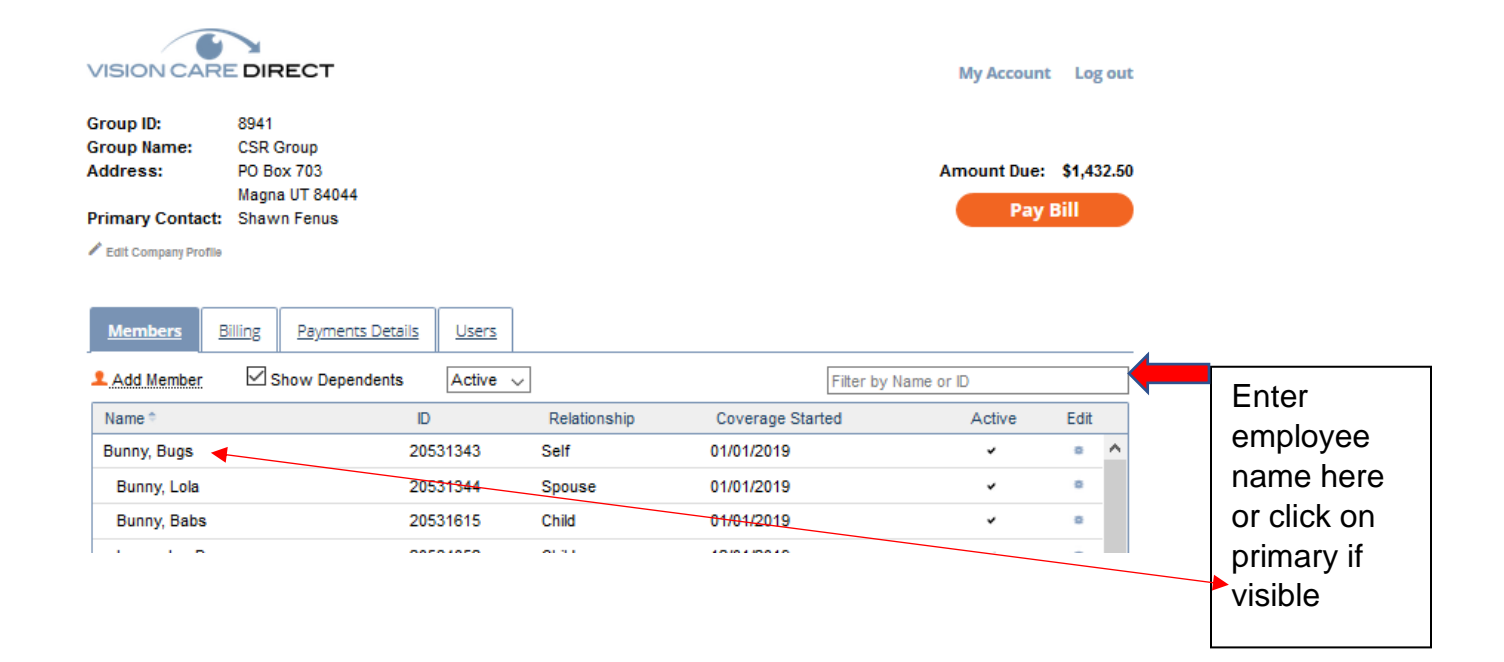

If you enter the name in the search box, you will get this result:

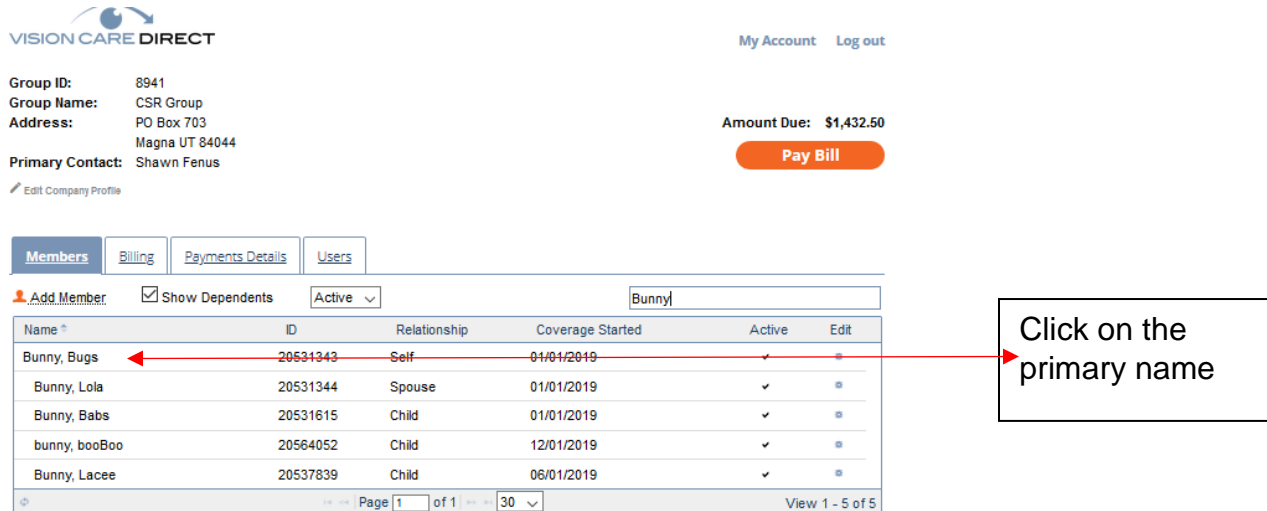

This will take you to the Member eligibility page:

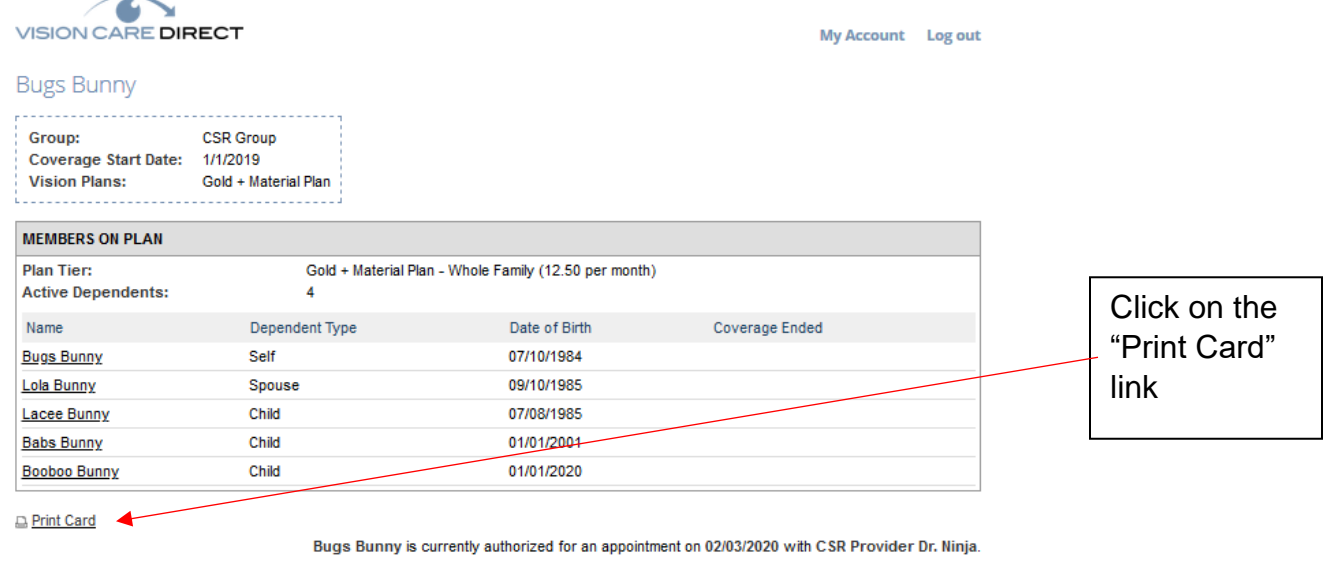

Gold + Material Plan

For Medically Necessary Contacts, all plans that have contact allowance are eligible for up to \$250. Please click here for instructions on submitting a medically necessary request for payment.

1. IPA medical board must approve all medically necessary requests for payment. Your office must submit medical records including corneal map.

2. Medically necessary lenses allowance - \$250 (aphakia, keratoconus only). (Member pays the difference between allowance of \$250 and your UCR).

#### STANDARD ELIGIBILITY

- Authorized for an appointment on 2/3/2020 at CSR Provider Dr. Ninja 555-555-5555

After you click on the "Print Card" link a new window will open showing a pdf of the card.

Gold + Material Plan

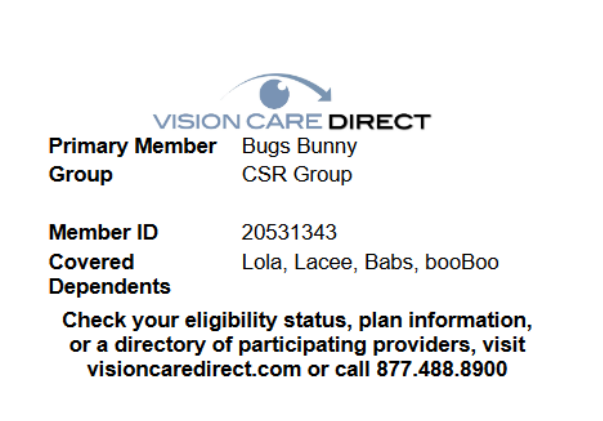

**Bugs Bunny** 1234 Candycane Lane

Kansas City MO 64105

Depending on your computer you will be able to click on the printer icon (usually found in the upper right corner of your screen), or you can hit your CTRL key and "P" key to open your printer window.

# **Receiving Benefits without a Card**

Vision Care Direct members DO NOT NEED A CARD IN ORDER TO BE SEEN AT THE DOCTIOR OR RECEIVE THEOR BENEFITS.

Our providers have online access to all member eligibity information. A member just needs to provide the following information to receive benefits.

- Member ID #
- Date of Birth

If a member doesn't have the Member ID# all they need is:

- Correct spelling of their first and last name
- Date of Birth

If a member has any issues accessing their benefit or scheduling an appointmwent, they can call our customer service line at **877-488-8900** and we will call the doctor to confirm benefits.

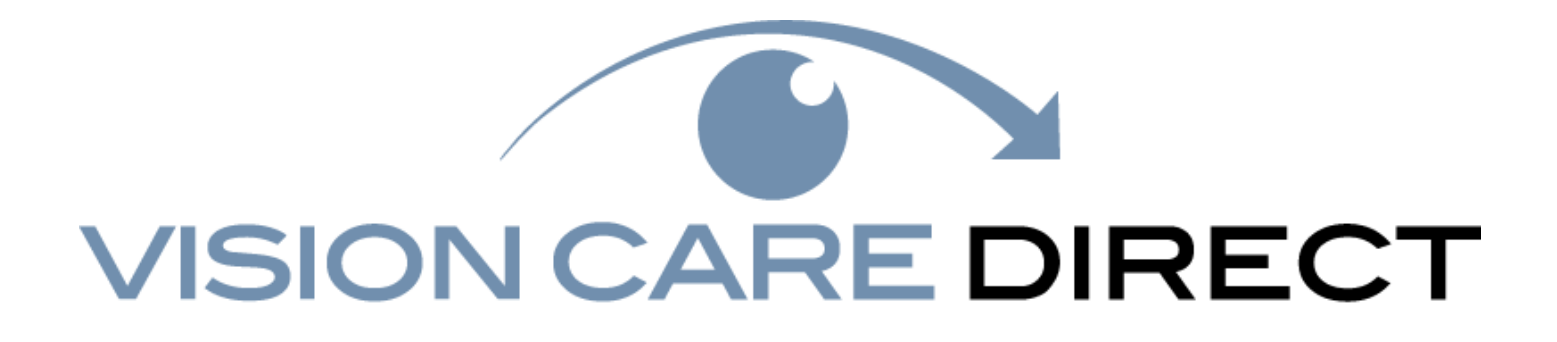

Contact Information for our expert Customer Service Team

You can call us any time between the hours of 8am CST and 5pm CST at 877-488-8900.

Or email us at [admin@visioncaredirect.com](mailto:admin@visioncaredirect.com)

We're here to serve you. Thank you for allowing us the privilege of providing your company with the vision plan for your employees.